## **Funktionen der Lernbausteine**

## **Seiten-Einstellungen**

Die Seiten-Einstellungen finden Sie in der Bearbeitung einer Seite, indem Sie oben die Optionen unter "Seite"

Lernbausteine  $00000$ Seite Beispielseite Aus- und einklappen

ausklappen **Einstellung Beschreibung Seitenname** • Wird bei internen Links zur Ansteuerung der Seite eingegeben • Ist für Nutzer\*innen sichtbar:  $\circ$  im Block .. Übersicht" o im Navigationsmenü (Drop-down) eines mehrseitigen Lernbausteins. **[Weiter] Sichtbarkeit** Definiert, ob und wann der Button unten auf der Seite angezeigt wird: • **Ausgeschaltet** Button erscheint nicht; z.B. wenn die Navigation über einen internen Link zu einer anderen Seite erfolgen soll. • **Immer** Button ist immer sichtbar. D.h. für Seiten mit Übungen: Die Nutzer\*innen können die nächste Seite aufrufen, auch wenn sie die Übung nicht gemacht haben. • **Nach Lösungsversuch (Standard)** Button erscheint auf Übungsseiten, sobald Nutzer\*innen auf "Auswertung" klicken (unabhängig vom Ergebnis). Auf Seiten ohne Übung ist der Button direkt sichtbar. • **Nach richtiger Lösung** Button erscheint auf Übungsseiten erst, wenn Nutzer\*innen die Übung korrekt gelöst haben. Auf Seiten ohne Übung ist der Button direkt sichtbar.

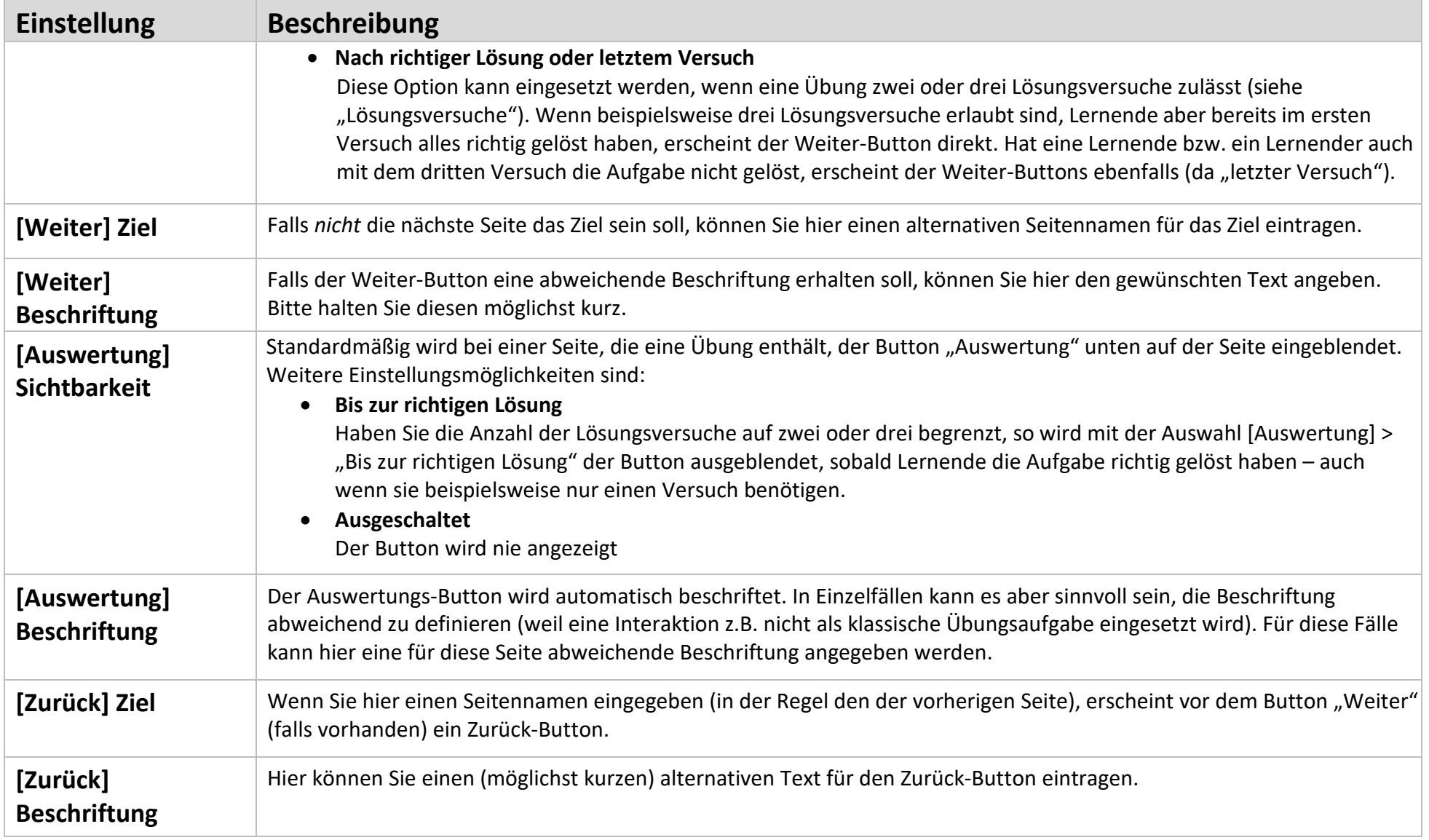

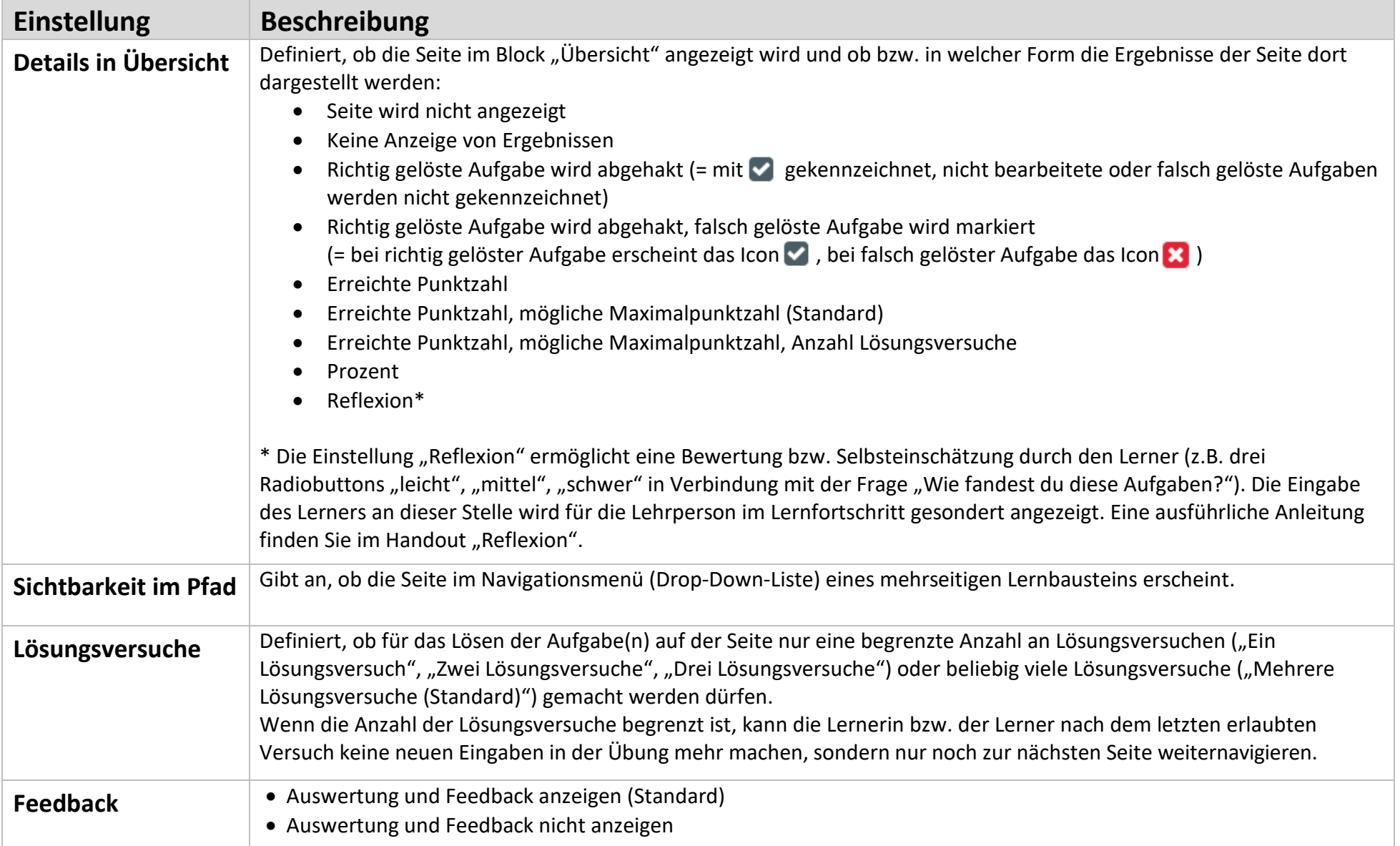

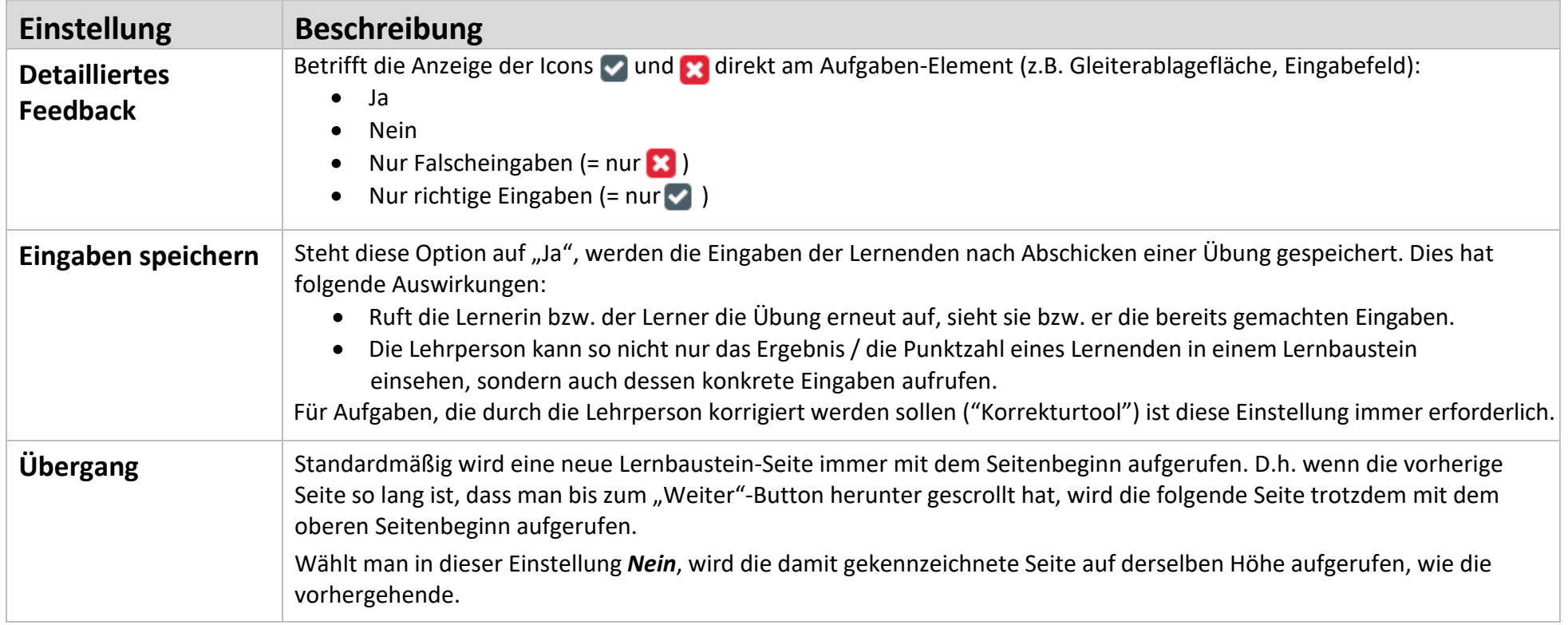

## **Lernbaustein-Einstellungen**

Wenn Sie einen Lernbaustein erstellen können Sie anschließend im Tab "Einstellungen" weitere Einstellungen vornehmen.

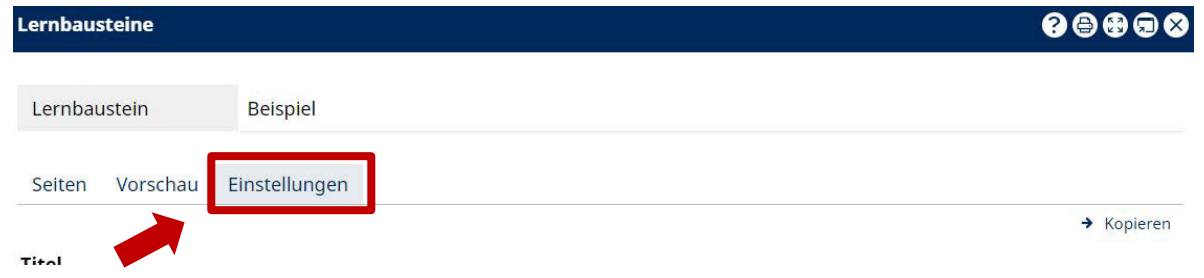

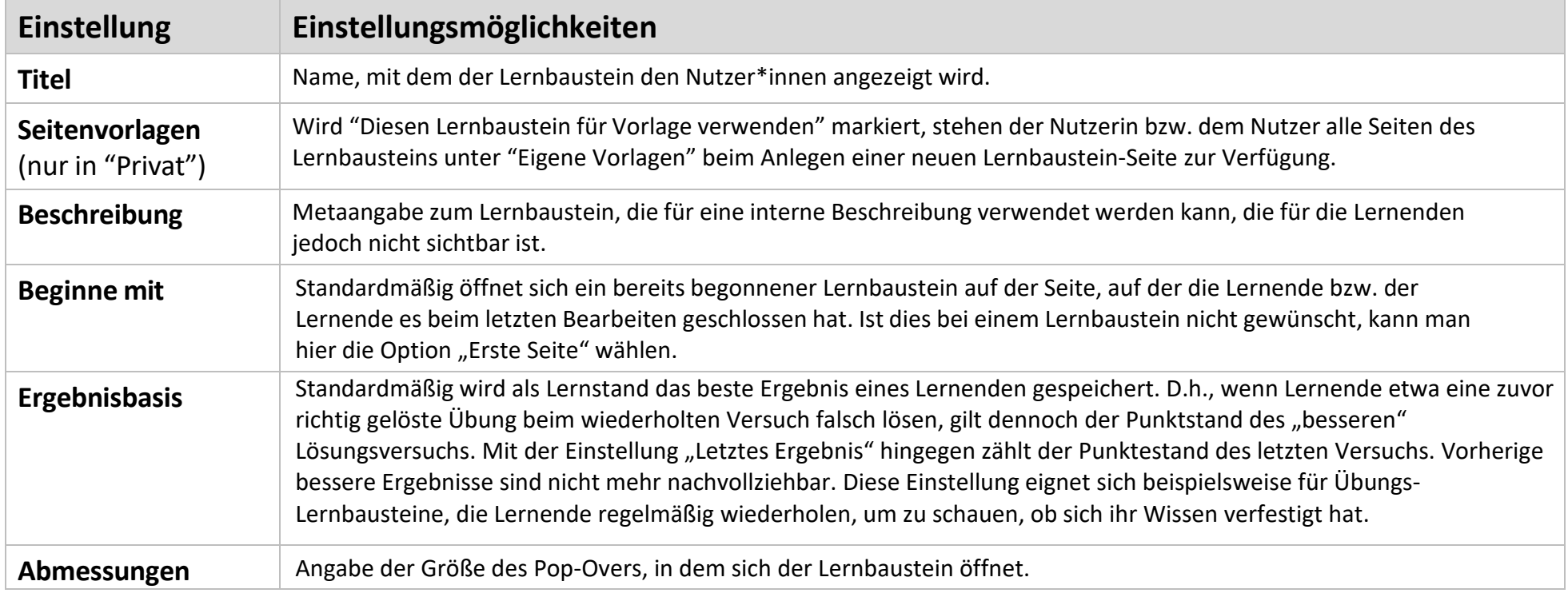

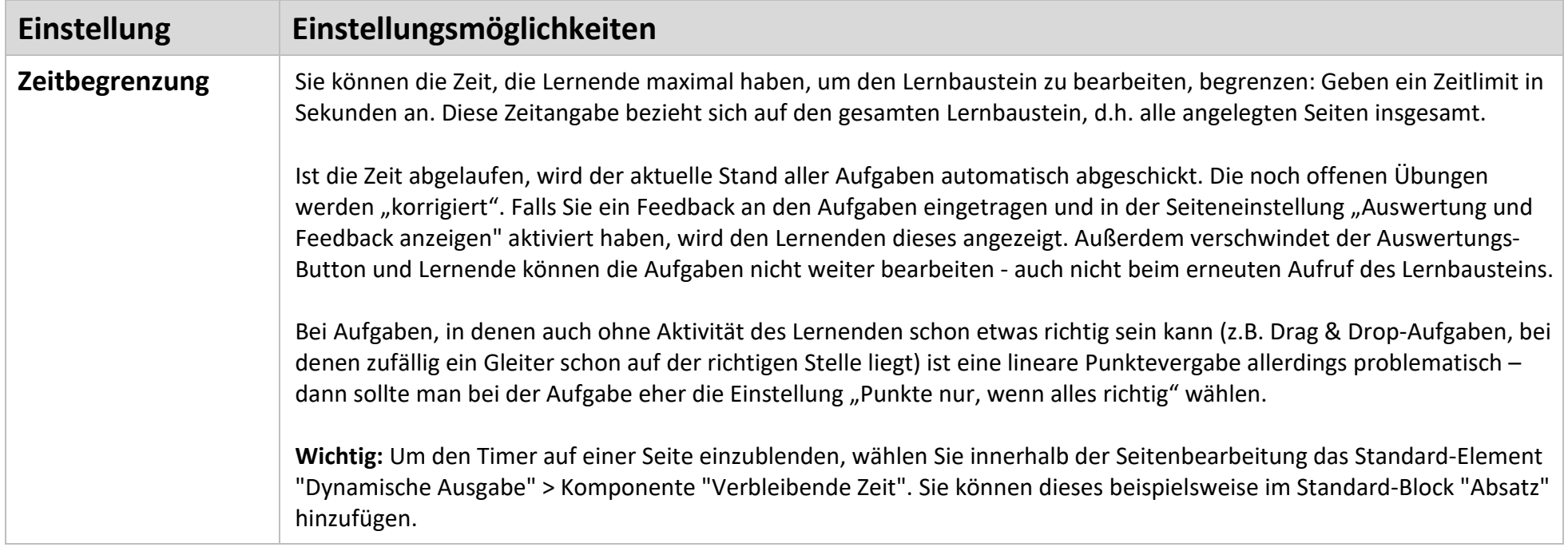